## Long Standby Wi-Fi Audio Recorder with Low Power Consumption

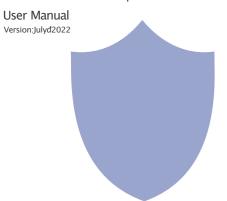

Sizeğ10x30x60mm

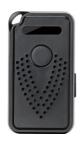

# **Product structure**

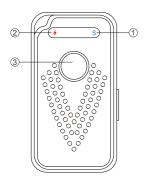

- 1) Working indicator 2) Charging indicator
- (3) ON/OFF switch

2. Open APP CamSC, select current region at the top right corner. Register with email, or third-partyaccount like Facebook or IOS account. (Tips: If a code doesn't arrive, please checkthe spam folder first.)

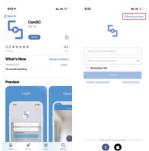

Step 2: Make device ready to pair

1. Long press ON/OFFfor 2 seconds, the blue indicator is on means the device ison. And release the button and working indicator will be off. 2. Short press ON/OFFone time, the blue indicator blink quickly means the device isready to pair.

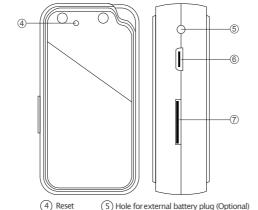

(7) Micro SD card plot

Step 3:ConnectWiFi 1. Open APP CamSC >> Click +>> Audio Recorder >> Device in pairing mode >>CAM-xxxxxx.

(6) USB port

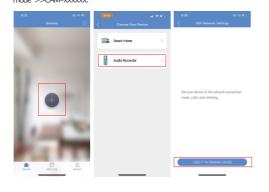

## Quick guide of Wi-Fi Audio Recorder function

1.Download & Install Free App < CamSC> from App Store or Google

Tips: Please allow "CamSC" to notification, Bluetooth and location while using the App.

- 2. Enter App, select your region at the top right corner and register; Tips: If a code doesn't arrive, please check the spam folder first.
- 3. Insert micro SD card --->Longpress ON/OFF for 2 seconds and release --> PressON/OFF one time again to pair (Blue indicator blinking =Pairing model is ready now.)
- 4. Enter App, Click +>>Audio recorder >>Pairing Mode >>Click device name >> Select Wi-Fi >> Input password > NEXT.
- 5. Device online in around 10seconds & Wi-Filive audio is ready.
- P.S.: Contact local dealer for tutorial video setting up.

#### **Hardwares Tips:**

#### Working indicator status

- 1. Long press ON/OFFfor 2 seconds, the blue indicator is on means the device ison. And release the button and working indicator will be off.
- 2. Short press ON/OFFone time, the blue indicator blink quickly means the device isready to pair.
- 3. Working indicator will be off once device hasbeen connected with local Wi-Fi.

#### Charging indicator status

Red light blinkmeanscharging, and solid when fully charged

#### Turn Off & Reset

- 1. Long press ON/OFF for 2 seconds, the blue indicator blink twice and off means the device is turned off.
- 2. Reset pin press Reset hole for 2 seconds, device then is restored to factory default.

2. Click >at the end of WiFi to select the local 2.4GWi-Fi, then input

Click NEXTand wait around 10seconds to finish the configuring; Device Binding Successful and online now.

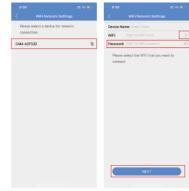

#### Overview:

TheWi-Fi Audio Recorder is a tiny size but powerful audio security device. It doesn't rely on SIM card transmission but based on wifi connection, so no monthly costs: Also, it is with three modes include two power save modesfor long standby use.

First,it can be used for checking live time audio day and night,and record live audio info based on set sensitivity and push notification to mobile for security purposes;

Second,it has excellent recording effect and can ensure the high fidelity sound effect of playbackrecording. Also, it has cycle recording and work

Usages: Nanny audio recorder, Home/Shop/Office/Warehouse surveillance audio recorder.

Warning: "illegal use isnot allowed! Or, there will be consequences to bear! '

#### In the box:

1 xWi-Fi Audio Recorder 1 xMicro SD Card Reader 1 xUSB Cable 1 xUser Manual 1 xReset pin

3

### Wi-Fi Camera Connection Setting

Step1: CamSC APP

1. Scan below QR code or search and download free APP named <CamSC>in Apple APP store, Google play or Electronic market, and

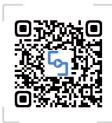

# APP:CamSC

Tips: Please allow"CamSC"to notification, Bluetooth and location while using the App.

4. Click OnAPP'Sfirstinterface, selectRecording Setting can choose the mode, to do device setting(such selection of mode & sensitivity)

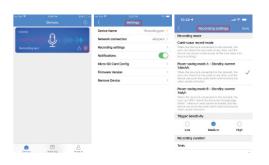

10 11

## Wi-Fi Audio Recorder Normal Status

Device default with power save mode B, and can be changed. Three models:

#### 1. Continuous record mode

When the device is connected to the network, the user can check the live audio at any time, and the device can record continuously all the time (also with loop recording).

- 2. Power saving mode A Standby current 1.6mA/h
  When the device isconnected to the network the user car
- When the device isconnected to the network, the user can checkthe live audio at any time, and the device can push the audio alarmand record audio when sound-activated.
- 3. Power saving mode B Standby current 1mA/h When the device isconnected to the network, the user can ONLYcheck the live audio through App within 1minute of each sound–activated, and the device can pushthe audio alarmand record audio when sound–activated.

Set name: Pressthe oafter the device, select Device Name —>Inputneeded name like Office, Living room etc...

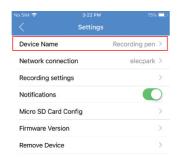

13

### **APP Introduction**

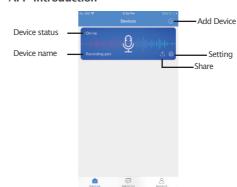

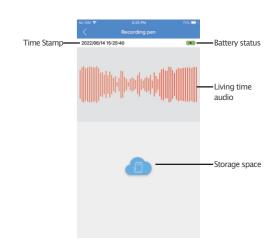

12

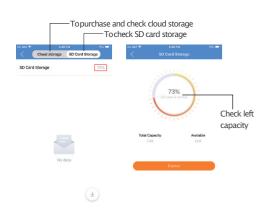

Tips: All audio records default save to SD card. If cloud storage purchased, device will upload the audio recordsin card to cloud automatically.

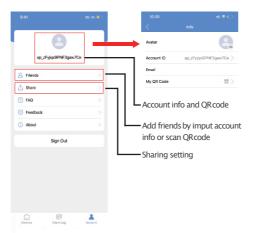

14

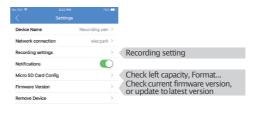

18

Specification

Standby time -Power saving mode B

| •                                      |                 |
|----------------------------------------|-----------------|
| Battery                                | 600mA           |
| Charging time                          | Around 3hours   |
| Power consumption while working        | 80mA            |
| Working time of Continuous record mode | Around 6-7hours |
| Standby current -Power saving mode A   | 1.6mA/h         |
| Standby time -Power saving mode A      | Around 14 days  |
| Standby current -Power saving mode B   | 1mA/h           |
|                                        |                 |

15

Optional: If need, device can be plugged with external battery for super long term operation (Pls askmanufacturer to add external battery plug when production) .

Around 20 days

16

FAQ

- 1. Q: Isdevice with offline and low power notification? A:Yes.
- 2.Q:What doesthe device do when WiFi off?
- A: Keep searching WFi signal 3mins, 10mins,1hour, 2 hours, 5hours,24hourslater; If WiFi on, it will be connected to WiFi automatically.
- 3.Q: If the stepsin Page 9can't move forward (Bluetooth Pairing Mode)?
- A: Delete the App and Download again to test, and agree all permissions (Allow notification. Bluetooth and location).

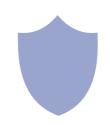

17

The end!

19